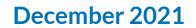

# Using Google's Tools for Destination Marketing

California Destination Optimization Program - Miles Support Services

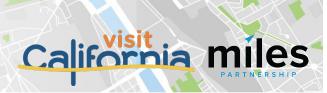

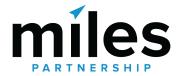

## 240+ 98,000 1.8B+

Destinations participating

Business profiles audited

Organic content views (and growing)

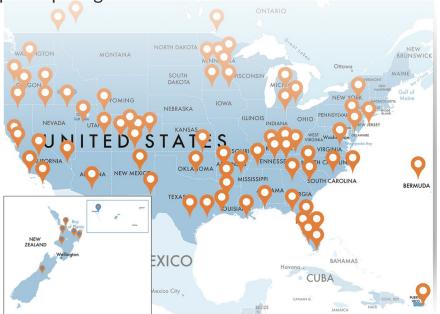

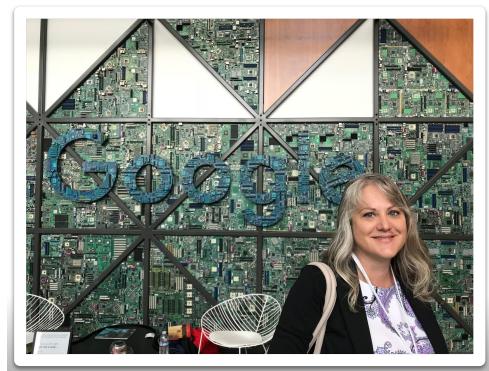

Grow with Google

### Kim Palmer

Program Director Miles Partnership

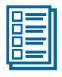

#### **Destination Audit**

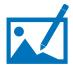

Activation & Clean-Up

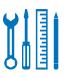

**Training & Education** 

### **Core Support Services**

Three services to help your DMO document and improve how your market appears within Google's products.

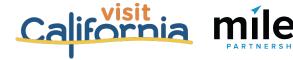

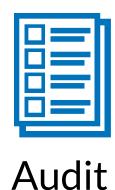

# Understanding how visitors search for the destination, and what they see when they do.

#### **Audit & Activation Program Includes:**

- ✓ Baseline Google Product Audit
- ✓ Yelp and Tripadvisor Completeness Audit
- ✓ Google Business Profiles Completeness Audit
- ✓ County Top Sights Audits
- Google Business Profiles Missing Data Submission
- Visual Content Review and Submission

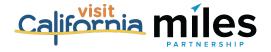

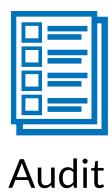

#### **Next Steps with these materials:**

- Review Top Sights document to identify any non-attractions to be flagged by Miles Partnership
- Review Google Business Listings document for comparison tab information which may benefit your partner database
- Provide feedback on businesses that are marked as permanent or temporarily closed which should be open
- Utilize photo recommendations and current available assets to provide Miles Partnership with dropbox of full rights image assets

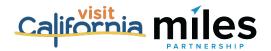

# What we'll cover today

- Customer Journey
- DMO as Leading Local Guide
  - How to create a local guide account
- Content Opportunities
  - Updating Existing Listings & Adding Listings
  - Creating New Images
  - Flagging Images
- Membership Value Toolset
  - Ways to Help a Business

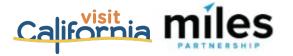

### **Customer Journey Data**

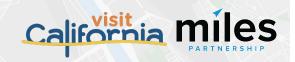

### No "Typical" Traveler Journey

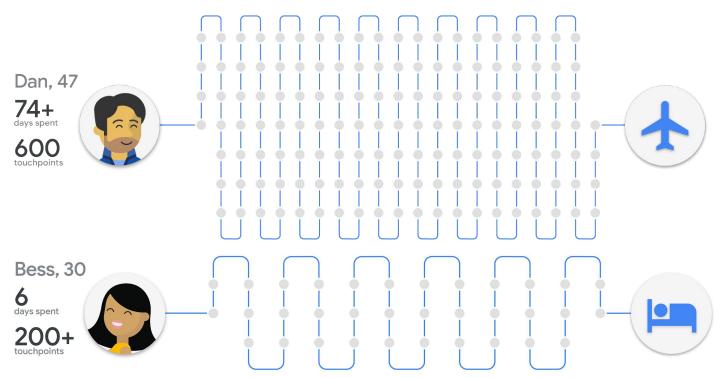

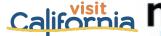

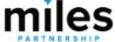

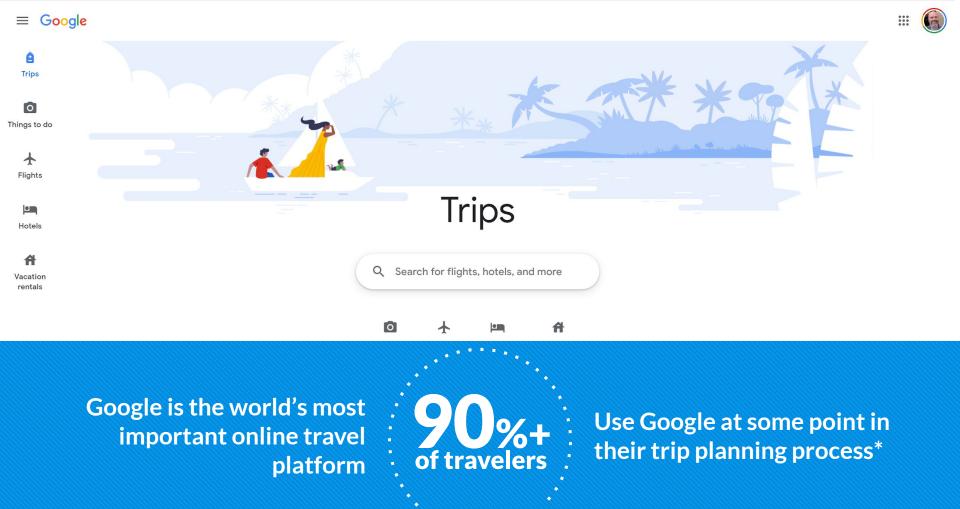

\*2019 Consumer Travel Research, Phocuswright. Research of US, Canada, Australia, New Zealand & key Western European travel markets

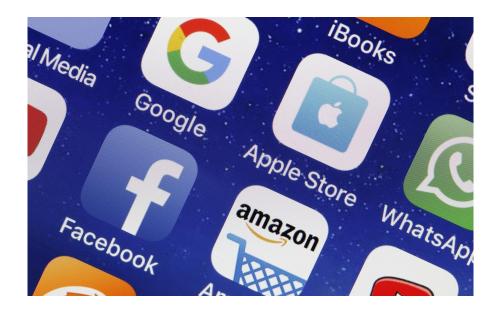

## 3 of the top 5

most-downloaded apps are Google properties

YouTube (#1)

Search (#3)

**Maps (#4)** 

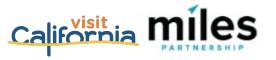

#### **Growing Importance of Google Maps**

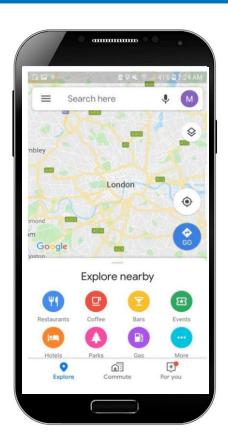

 Every month in 2020, Google helped drive over 2 billion direct connections, including phone calls, requests for directions, messages, bookings, and reviews for American businesses

(Google's Economic Impact data, 2020)

• **79% of consumers** who use navigation apps as part of leisure travel use Google Maps.

(Skift Report, Deep Dive into Google, 2020)

 In 2020, more than 17 million American businesses received requests for directions, phone calls, bookings, reviews and other direct connections to their customers from Google

(Google's Economic Impact data, 2020)

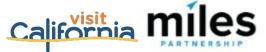

### **Tools & Resources**

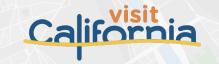

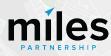

### Reviewing Your Travel Guide

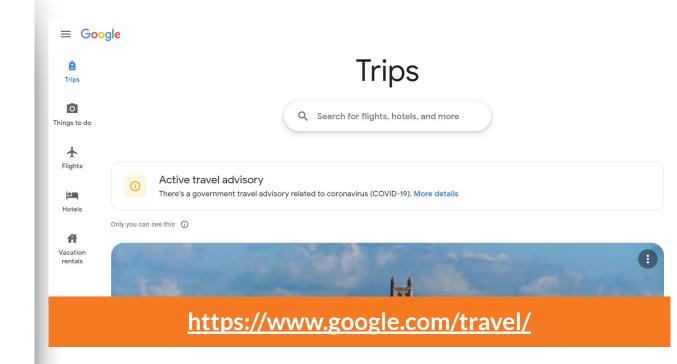

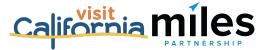

### Miles reviewed your top 20 Things to Do during the audit

\* Content and Top Sights are programmatic

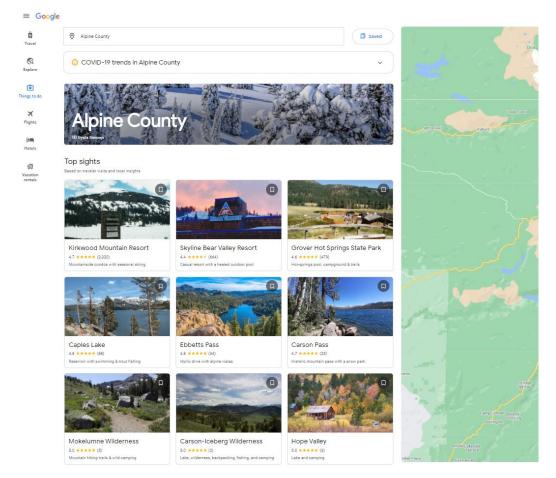

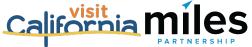

## If you see an error in the future:

Explore

Things to do

心 Vacation

- Edit the Business Profile directly
- Click on Feedback

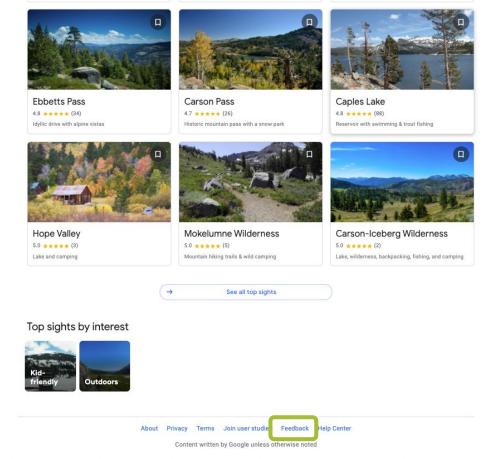

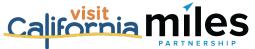

### Become a Leading Local Guide

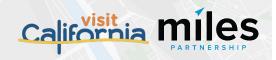

The Business Profile is the central listing for a location on Google. Its content come from two primary sources.

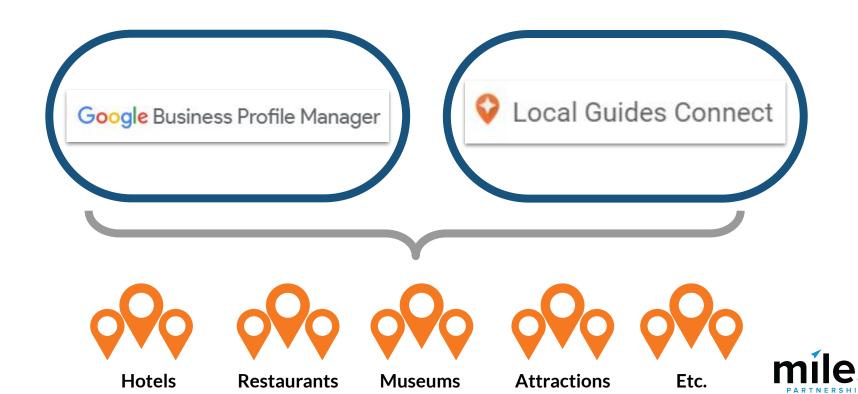

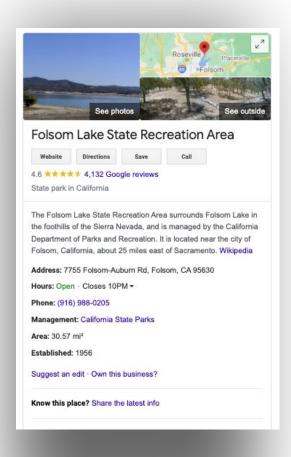

*Up-to-date profiles are:* 

**2.7X** more likely to be considered reputable.<sup>1</sup>

**70%** more likely to attract location visits.<sup>1</sup>

**50%** more likely to lead to a purchase.<sup>1</sup>

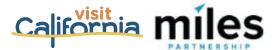

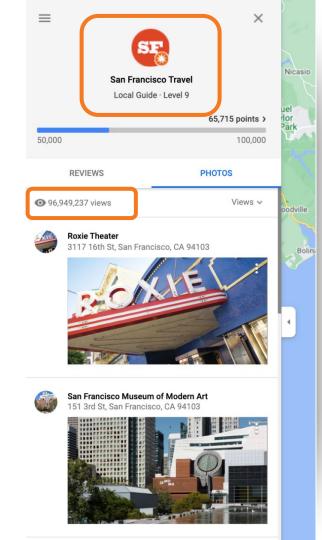

# Google Local Guides contribute to local business information including:

- Photos
- Videos
- 360s
- Edit Facts
- Add Places
- Questions & Answers

#### Consumer Local Guides also add:

- Reviews
- Ratings

Expand your digital footprint. DMOs are trusted sources.

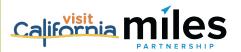

# Setting up your Google Account

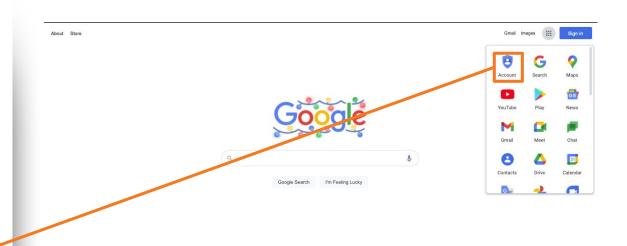

Carbon neutral since 2007

Advertising Business How Search works

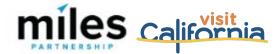

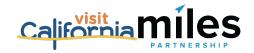

# Sign into Google Account

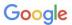

#### Sign in to Chrome

Sign in with your Google Account to get your bookmarks, history, passwords, and other settings on all your devices

| Email or phone                                        |                  |
|-------------------------------------------------------|------------------|
| Forgot email?                                         |                  |
| Not your computer? Use Guest mode to si<br>Learn more | gn in privately. |
| Create account                                        | Next             |

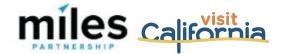

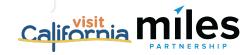

# Access Your Local Guide Profile

Hamburger menu in Google Maps via web browser

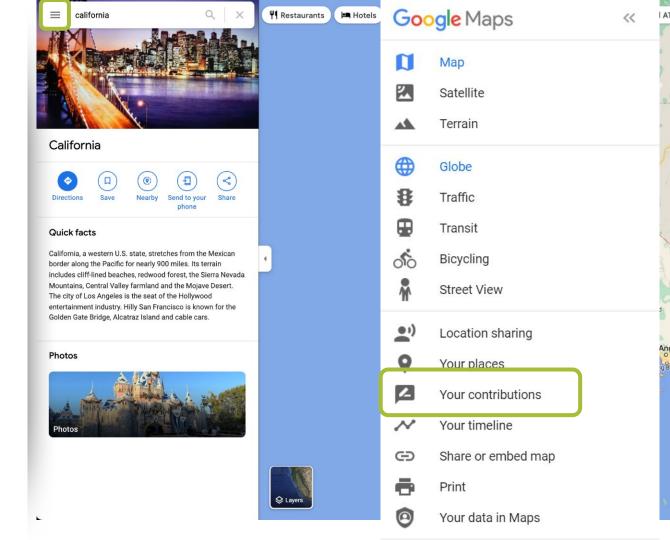

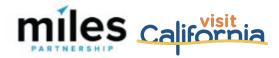

# Access Your Local Guide Profile

 Contributions button at bottom of Google Maps App

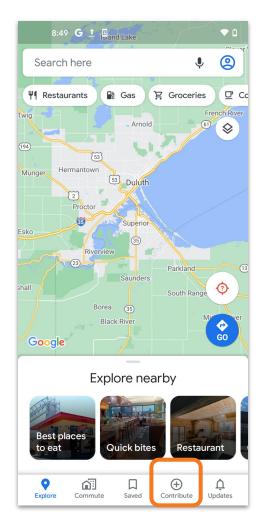

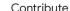

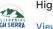

High Sierra Visitor's Council

View your profile

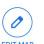

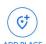

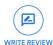

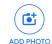

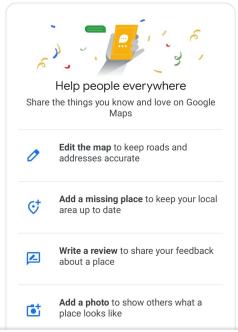

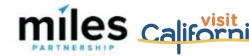

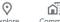

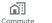

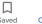

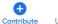

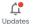

# Creating a Local Guide Account

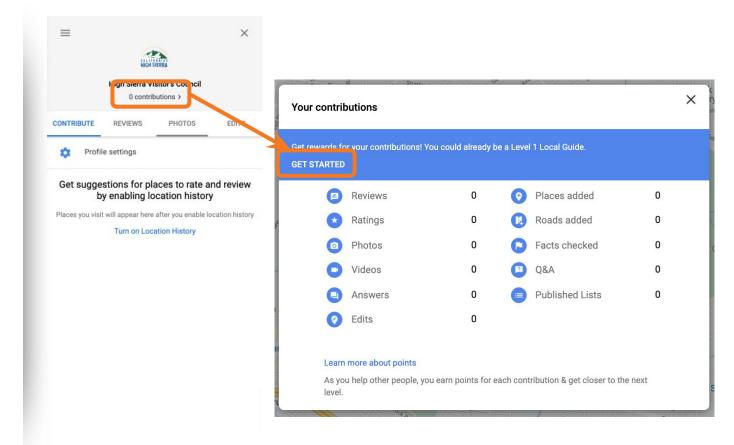

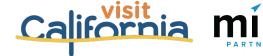

### Creating a Local Guide Account

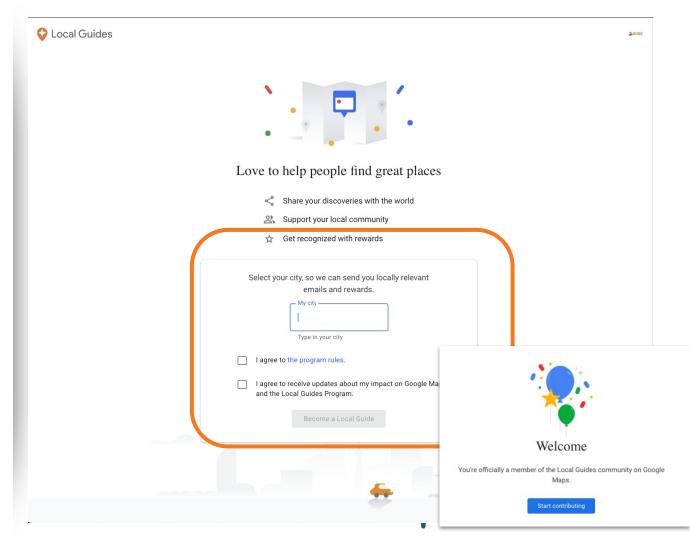

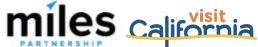

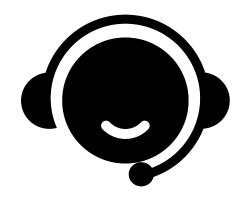

# Schedule Office Hours With Miles

# Need Assistance?

https://calendly.com/milespartnershipg oogledmo/high-sierra?month=2021-12

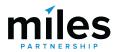

## Google Business Profile Data

Missing data submission

Improve completeness and accuracy of local business data

Measurable impact

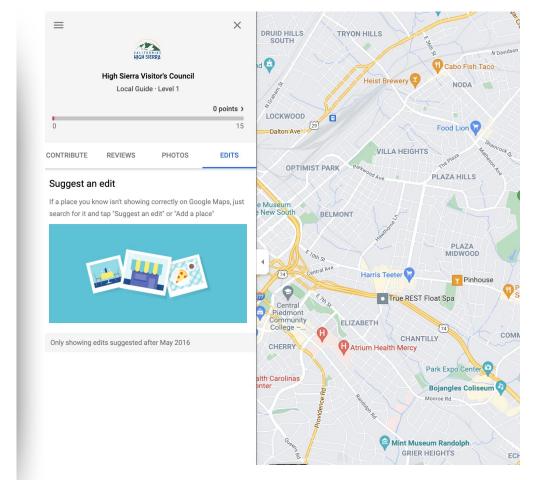

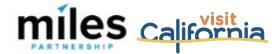

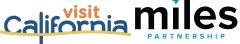

### **Visual Content**

Improving image quality throughout Google products

Submission of still and 360 images

Content opportunities for POIs and the city

Measurable results

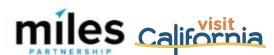

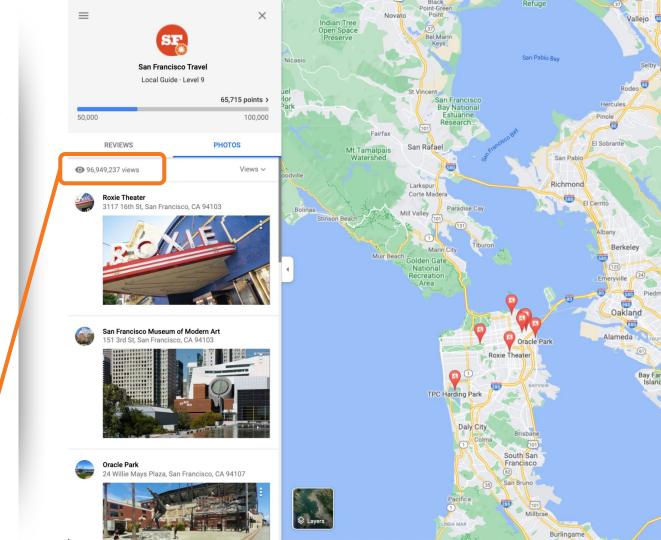

### DMO Credited Content

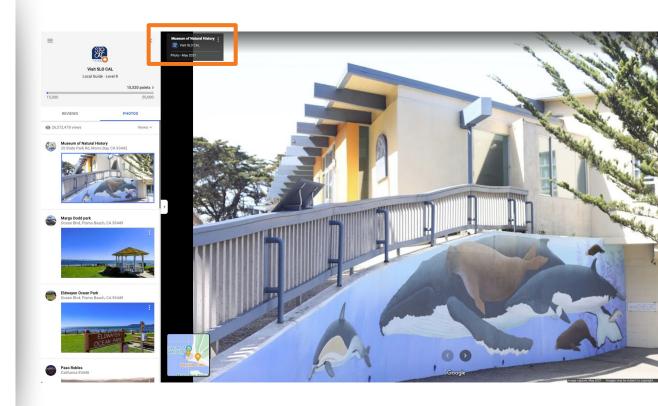

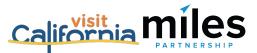

### **Content Opportunities**

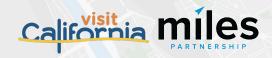

### **Content Opportunity Checklist**

#### **Listing Information**

- Add missing information for business listings
- Improve accuracy of Google Maps by adding missing locations or updating map pin locations

#### Visual Assets (Photos & 360s)

- Identify and upload owned assets to relevant listings
- Identify and upload destination "generic" owned assets and upload to Google Maps

- ☐ Flag irrelevant or low-quality images in the photo galleries of popular POIs
- ☐ Create new images for POIs that are underrepresented and upload via maps

#### **Content Tools**

☐ Create destination content inside of Maps using Maps Lists and promote via related website content

#### **Optimization**

Identify technical issues and other bugs within products and flag to Google via form

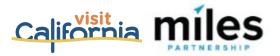

# What Our Team is Working On.

# Listing Information

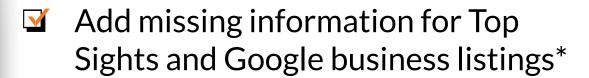

Identify and flag duplications in Top Sights\*

\*Miles is working on these items on your behalf as part of your Program scope.

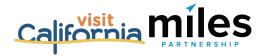

# Ongoing Opportunities.

# Listing Information

- Add missing information for Top Sights and Google Business listings for new businesses
- ☐ Identify and flag issues with Top Sights
- Add missing listings to Google Maps

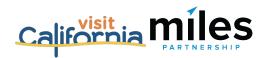

## **Editing Business Listing Information**

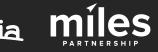

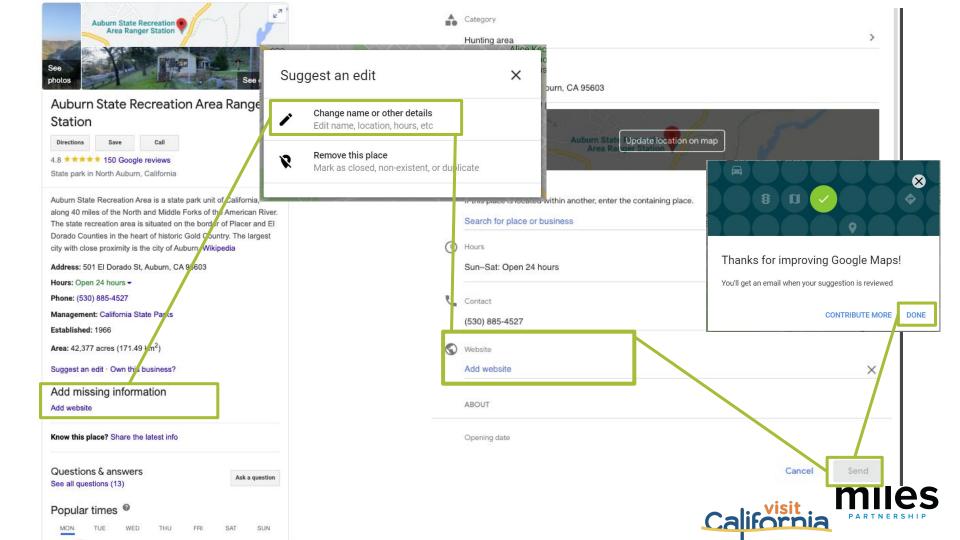

# What If Locations Aren't Visible on

Maps?

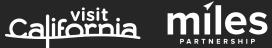

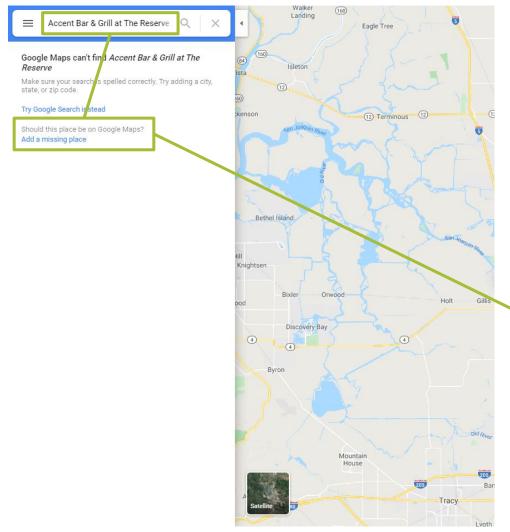

### X Add A Place \* Indicates required field Name\* Add name Category\* Add category Location\* Add address Update location on map Located within If this place is located within another, enter the containing place. Search for place or business Add phone, hours, website, opening date and photos Help Google verify this place

Cancel

California -

Claim this business

Google will email you about the status of your edits. Learn more

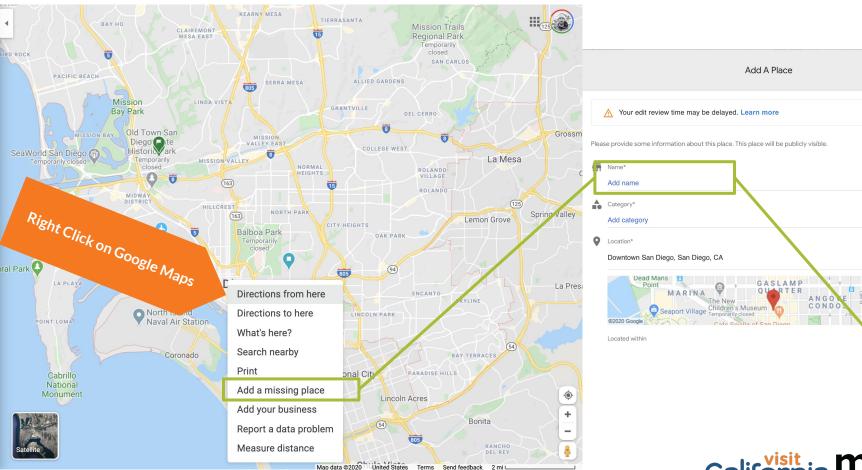

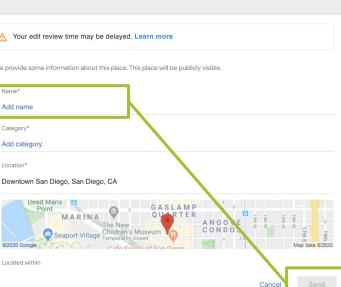

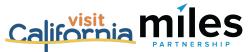

### Updating Map Pin Location

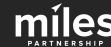

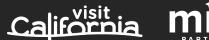

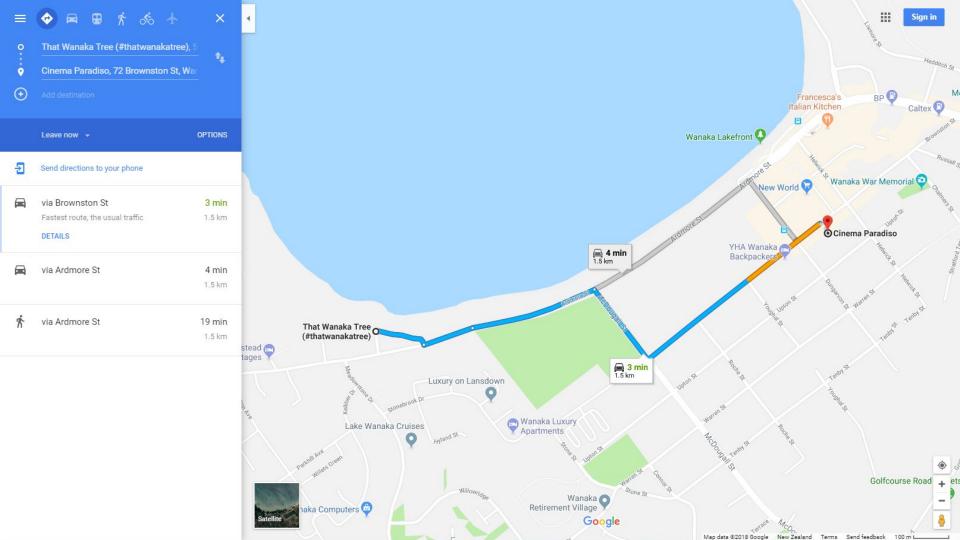

### The Museum of Modern Art | moma.org

Visit The Museum of Modern Art and explore the art and ideas of our time. Become A Member. Classes & Internships, 3 Dining Options, Kid Friendly Audio Guides, Groups & Tours, Discover Discounts. Types: Adults, Seniors, Students.

### **Buv Tickets**

Buy tickets now and skip the line. Plan your visit to MoMA today

#### **Tips For Visiting**

Get Tips On Visiting the Museum and What To Know Before You Arrive

### First Thursdays

The Museum is open until 9:00 p.m. the first Thursday of every month

### MoMA Membership

Recome a Member and Get Free Admission, Film Tickets, and More

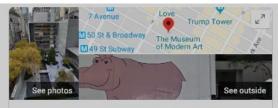

### The Museum of Modern Art

Website

Directions

4.6 \*\*\* \* 1 30,535 Google reviews

Art museum in New York City, New York

--- www.moma.org ▼

#### MoMA

MoMA is a place that fuels creativity, ignites minds, and provides inspiration. Its extrao exhibitions and collection of modern and contemporary art are ...

#### Locations, hours, and admission

Museum of Modern Art locations. hours, and admission.

#### Exhibitions

Its extraordinary exhibitions and collection of modern and ...

#### **Buv tickets**

... 한국어, 日本語, Português. English. Buy tickets online in ...

More results from moma.org »

### MoMA Design Store

Best Sellers - For the Home - Ne Sale - Prints & Artists - Gifts - ...

#### The Collection

Caption: The Museum of Modern Art, designed by Yoshio ...

### Tips for visiting

Here are 10 tips to make the most of your time at the Museum. You ...

W en.wikipedia.org > wiki > Museum\_of\_Modern\_Art \*

#### Museum of Modern Art - Wikipedia

The Museum of Modern Art (MoMA) is an art museum located in Midtown Manhattan, New York City, on 53rd Street between Fifth and Sixth Avenues, It plays a ...

Location: 11 West 53rd Street: Manhattan, New Established: November 7, 1929: 90 years ago

Visitors: 2.8 million (2016); Ranked 13th globa...

Director: Glenn D. Lowry

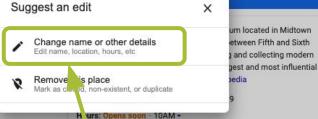

Ph ne: (212) 708-9400 Dire tor: Glenn Lowry

Archi ects: Yoshio Taniguchi, Edward Durell Stone, Philip Goodwin

Suggest an edit

### **Exhibitions**

Projects 110 Michael Armitage

Until Jan 20, 2020 ON NOW

Projects 110: Michael Armitage presents eight paintings that, in the artist's words, explore "parallel...

moma.org \$25.00

business listing in search, click "Suggest an Fdit" and then edit details.

From the

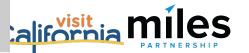

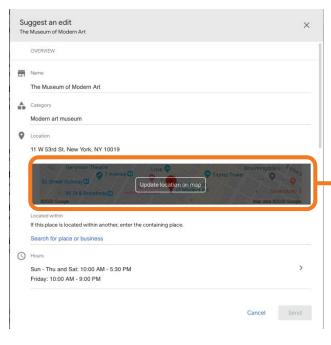

Select "Update Map Pin Location" and then move the pin to the correct position.

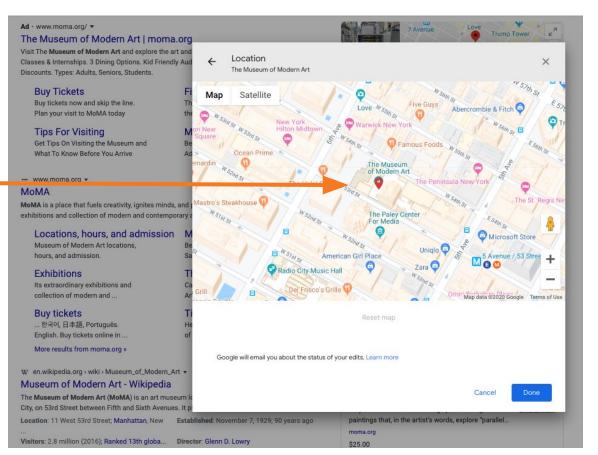

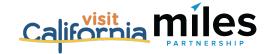

### Visual Assets in Google

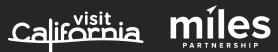

# What Our Team is Working On.

Visual Assets (Photos & 360s)

- Identify and upload owned assets to relevant listings\*
- ☑ Identify and upload destination "generic"
  owned assets and upload to Google Maps\*

\*Miles is working on these as part of your Program scope, but they are also things that can be part of ongoing program efforts.

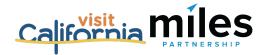

## Ongoing Opportunities.

Visual Assets (Photos & 360s)

- ☐ Upload owned assets to relevant listings
- ☐ Create new images for POIs that are underrepresented and upload via maps
- Flag irrelevant or low-quality images in the photo galleries of popular POIs

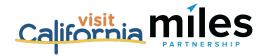

### Adding Images to Existing Listings

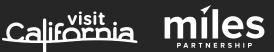

### Adding Images via Web SERP

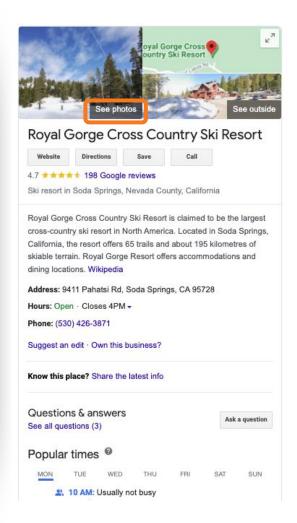

#### Reviews from the web

4.7/5 Facebook 51 votes

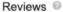

Write a review

ew Add a photo

Nordic winter sports hub with 6 XC trail systems, warming huts, snowshoeing & summer hiking. - Google

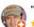

"Best trails, dedicated service, location"

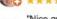

"Nice groomed trails, lots of terrain, dog if leash area is extensive"

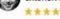

"Like the place and friendly staff here."

\*\*\*\*

View all Google reviews

#### **Profiles**

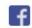

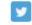

Facebook Twitter

#### People also search for

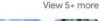

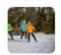

Tabaa

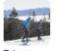

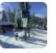

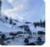

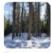

Donner

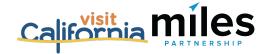

### Adding Images via Maps

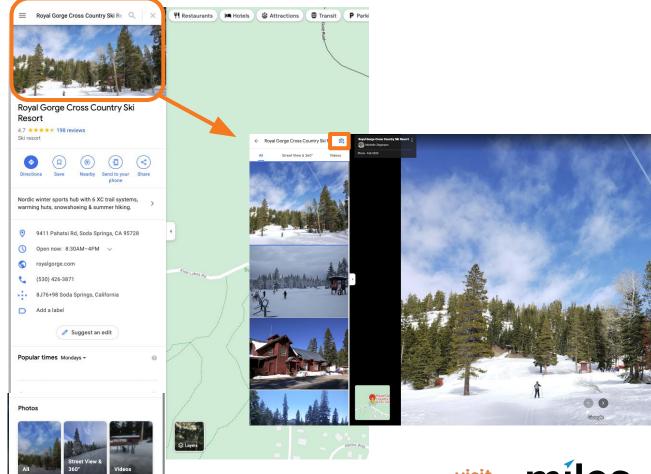

Add a photo

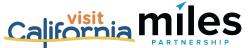

### Mobile Photos App

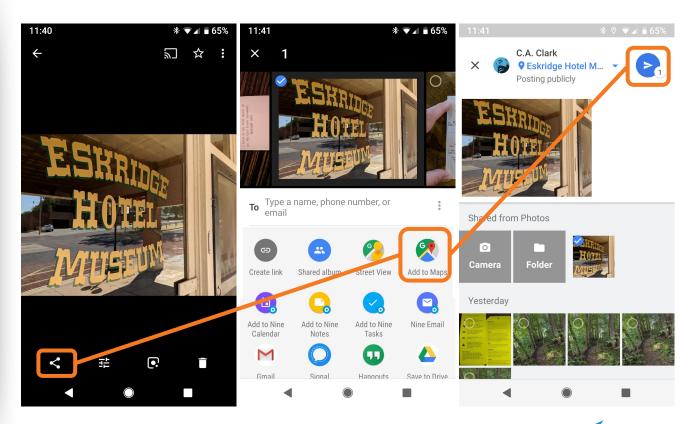

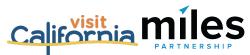

# Uploading "Generic" Destination Images to Maps

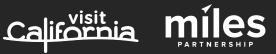

### Posting Photos to generic city/region etc.

The photos in the header of your Travel Guide are currently being pulled from all maps (Local Guide) contributions. This is good, because it means your contributions have a shot at displacing images in the header. BUT, there's only one method currently for uploading images that will place them in competition for the header, and it's not super easy.

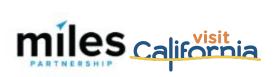

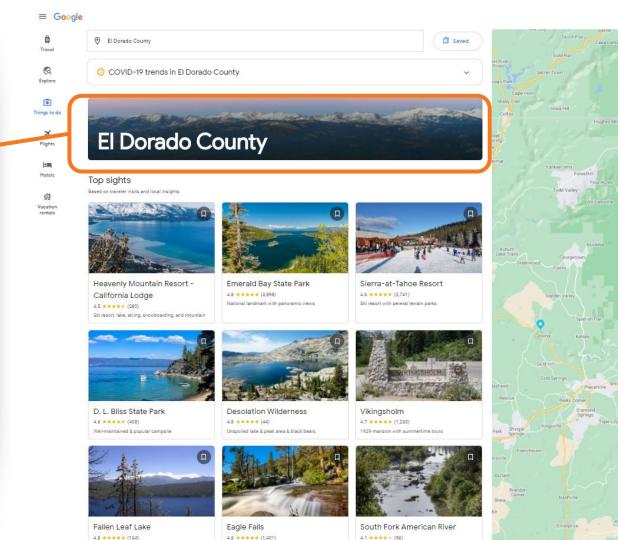

Select images that aren't of a single place - look for aerials, skylines, broad landscapes, etc.

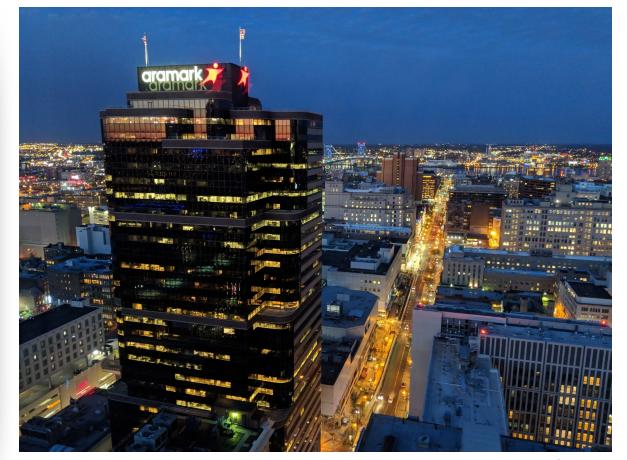

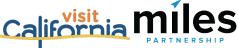

### Mobile Photos App

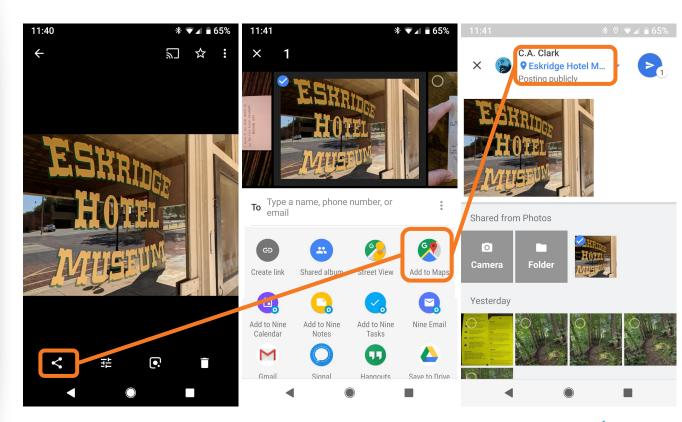

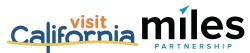

- Click the name in blue at the top of the screen where Google \*thinks\* the image was taken.
- Select
   "Somewhere
   else" at the
   bottom.
- Start typing the name of the city, region or state in the search box.

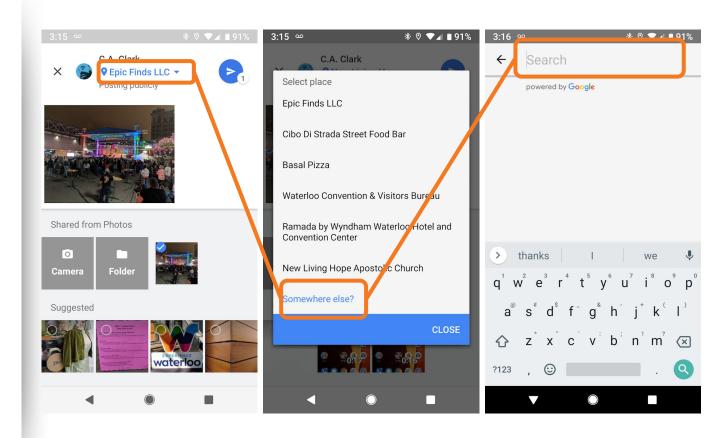

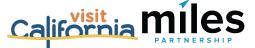

- Click the name of the destination in the suggestions list.
- Click "Select"
- Click the submit button.
- You'll get a confirmation message and you're done.

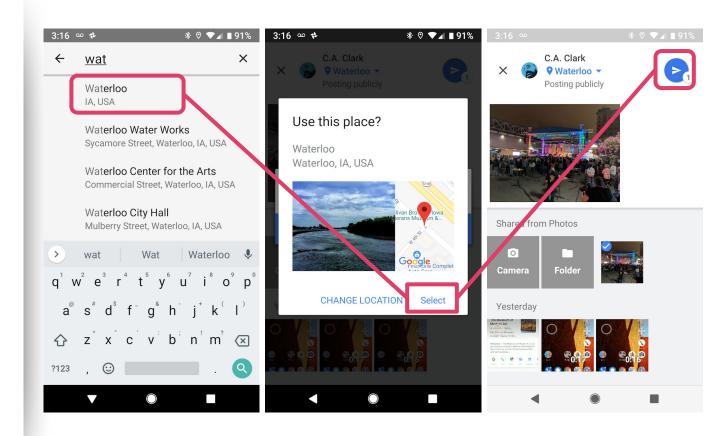

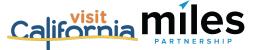

### Creating New Images

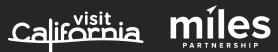

### 1. INFORMATIVE

What would a potential visitor want to know or see about this place? Consider the **scope**, the **scale** and the **context** of the place you're capturing.

### 2. ATTRACTIVE

What makes this photo eye-catching? Consider color, contrast, saturation, lighting, focus and leading lines.

### 3. RECENT

Customers want to know what things look like right now, the're looking for reassurance - yes, this place is open, yes it's safe, etc.

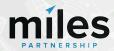

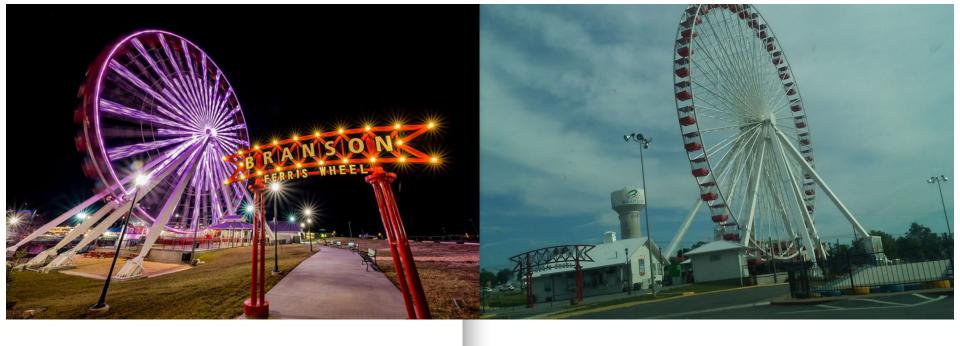

This photo is good! It's informative and attractive. Easy to understand what it is, where it's taken from, bright colors good contrast, good framing.

This photo is bad. It isn't attractive off-kilter horizon, muddy colors, and it
isn't particularly informative - unreadable
signs/context.

California miles

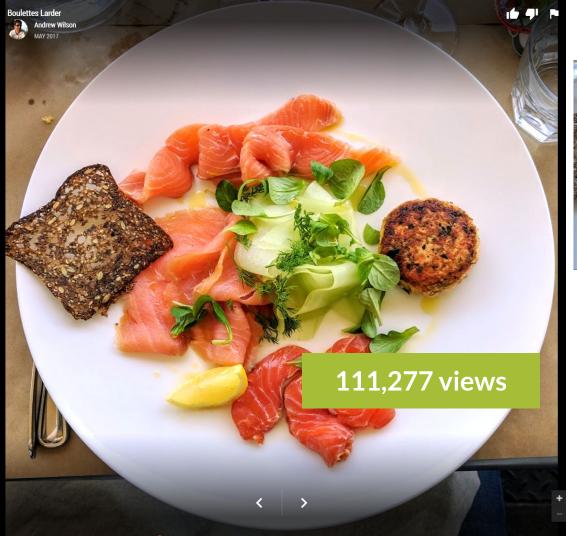

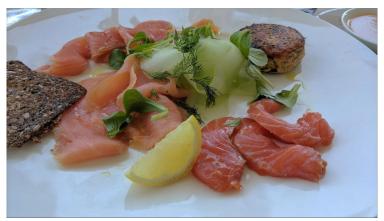

**10,757 views** 

10X

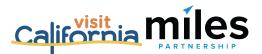

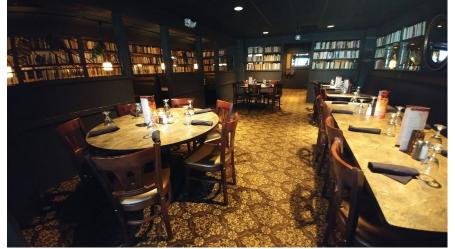

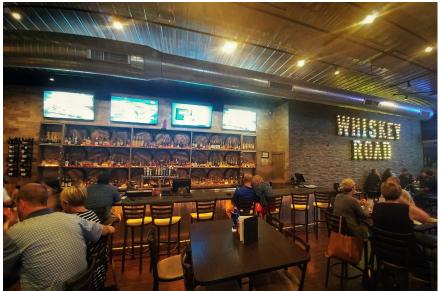

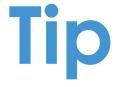

Shots without people are preferable for location imagery.

They often outperform images with people.

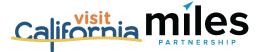

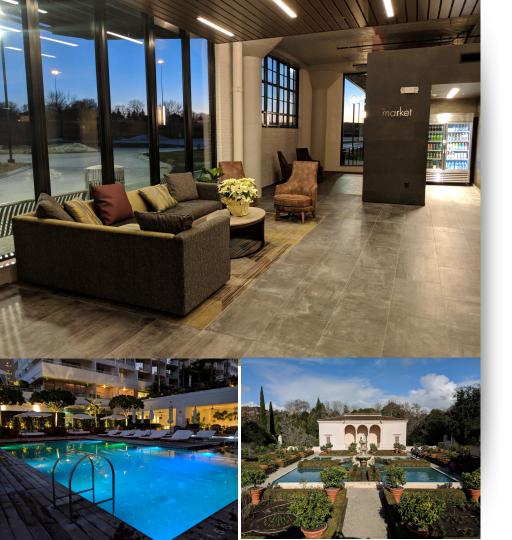

### **Photo Best Practices**

- Only upload photos you created or own the complete rights to.
- Upload at least 4K images (3840x2160).
- Don't use filters limit your edits to brightness, color, contrast & saturation.
- Preserve GPS metadata on images, if you're doing post work.
- Avoid seasonal images, unless that's relevant to the location you're shooting.

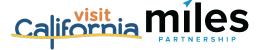

### Flagging Images

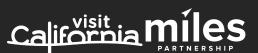

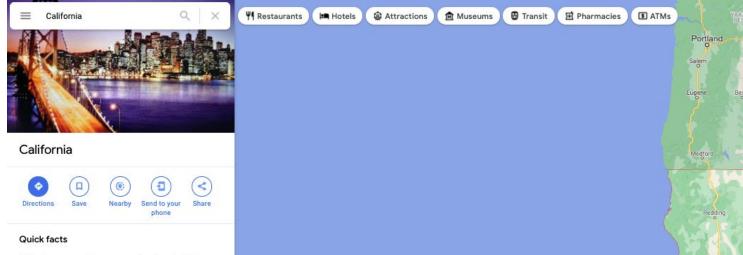

California, a western U.S. state, stretches from the Mexican border along the Pacific for nearly 900 miles. Its terrain includes cliff-lined beaches, redwood forest, the Sierra Nevada Mountains, Central Valley farmland and the Mojave Desert. The city of Los Angeles is the seat of the Hollywood entertainment industry. Hilly San Francisco is known for the Golden Gate Bridge, Alcatraz Island and cable cars.

#### **Photos**

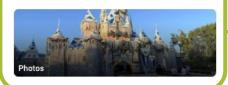

Tip: In Google Maps there are destination photo galleries for the city that could be checked periodically.

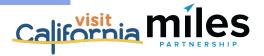

Sacramento

San Francisco

San Jose

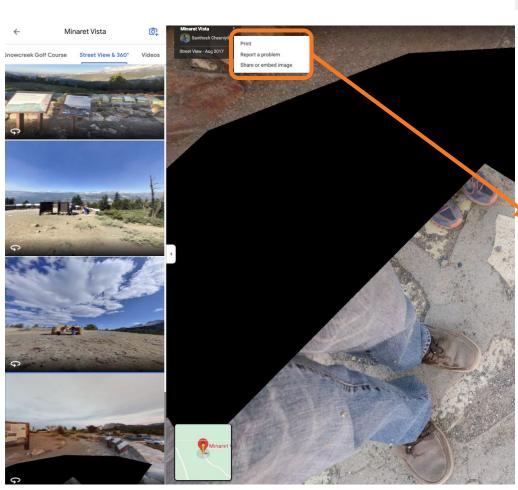

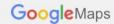

Thank you for helping Google by reporting content which may be in violatiς

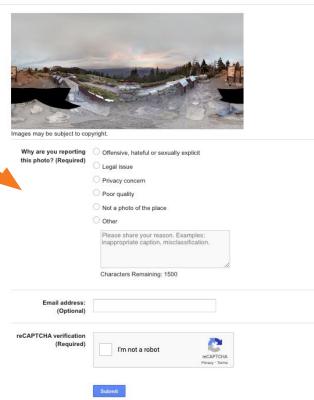

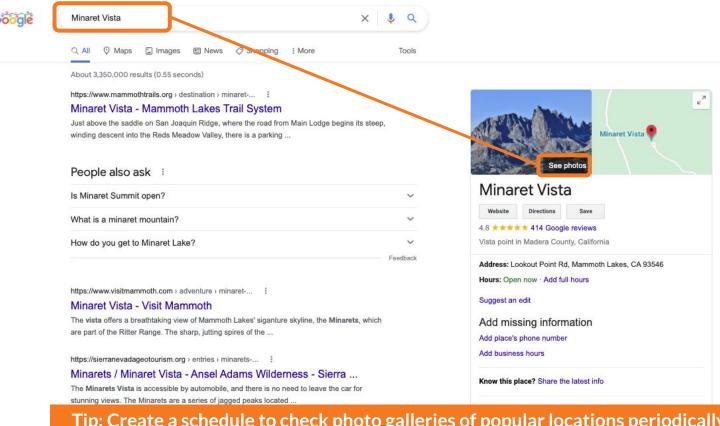

Tip: Create a schedule to check photo galleries of popular locations periodically (quarterly, for example, or before the start of busy seasons)

including Mts. Ritter, Banner and the Minarets. It's about 8 miles ...

★★★★ Rating: 4.5 · 119 reviews

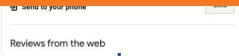

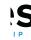

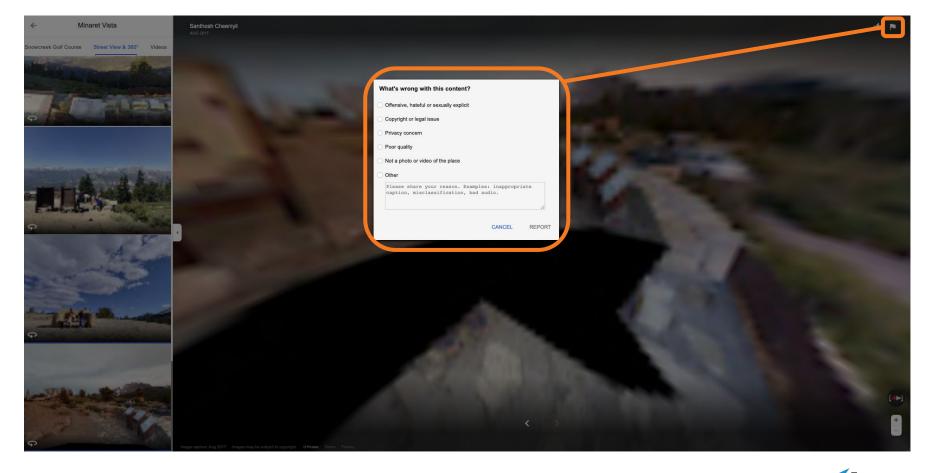

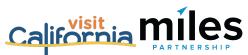

### **Measurement & Tracking**

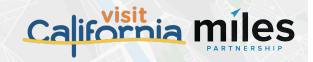

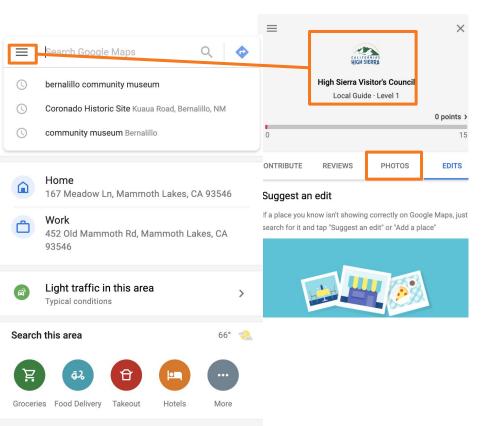

Views for maps contributed content are available under "Your contributions" sortable by either date posted or total views.

There is no date filter, so if you want to chart growth over time remember to capture your numbers monthly.

https://maps.google.com

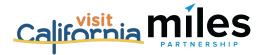

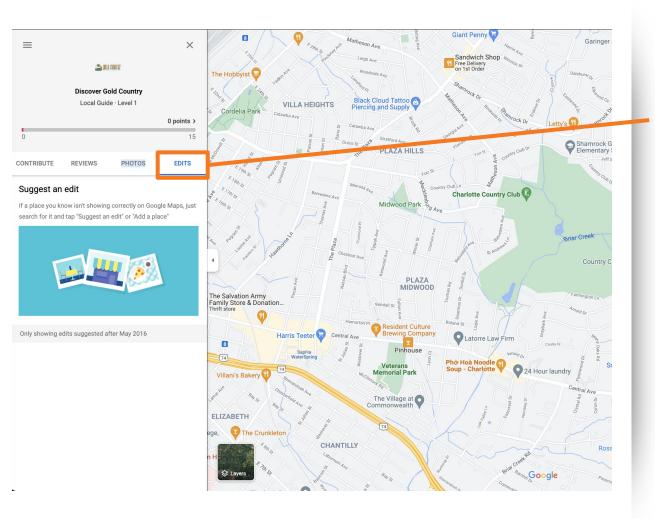

Data on your corrections and additions to business information is available under Edits, though there is no total count. Note that not all edits will be approved they can be rejected by the owner or by Google's algorithm.

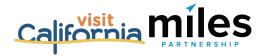

|    | Primary            | Social                          | Promotions                                                                                                    | +                                                         |          |
|----|--------------------|---------------------------------|----------------------------------------------------------------------------------------------------|-----------------------------------------------------------|----------|
| 口☆ | ☐ Google Alerts    | Google Alert - Visit Savan      | <b>fisit Savannah</b> - Google Visit Savannah As-it-happens update ⋅ March 1, 2018 NEWS Celebrity appraisers to visit 5        |                                                           | 10:53 pm |
| 口☆ | ☐ Google Local Gui | ides Someone out there needs    | Someone out there needs a guide like you - Share your passion with others using #LetsGuide. Local Guides Who Will You Guide    |                                                           |          |
| 口台 | ☐ Google Maps      | Your photos reached a ne        | w record on Google! - Wow, your photos are                                                                                     | re popular People have seen your photos over 200000 times | Feb 28   |
| 口台 | Google Alerts (2)  | Google Alert - Visit Savan      | Google Alert - Visit Savannah - Google Visit Savannah As-it-happens update · February 28, 2018 NEWS Savannah Antiques & Ar     |                                                           |          |
| 口台 | Google             | Welcome to your new Pixe        | Welcome to your new Pixel, Phone by Google - Here are a few tips to help get you started. Welcome to your new Pixel, Phone by  |                                                           |          |
| 口台 | Google Google      | Security alert - Visit Savan    | Security alert - Visit Savannah New device signed in to savannahcvb@gmail.com Your Google Account was just signed in to from a |                                                           |          |
| 口台 | The Google Searce  | ch Team Your weekly summary for | r Savannah - Learn how your posts performed                                                                                    | ed on Google Search. Your weekly sun CREATE A POST >      | Feb 26   |
|    | Google My Busine   | iess Visit Savannah, your Janu  | uary photo report is ready - Google My Busi                                                                                    | siness Visit Savannah YOUR PHOTOS ARE GETTING NOT         | Feb 26   |

Maps, Local Guides and Google Business profiles all send weekly or monthly summary emails for your contributions as well.

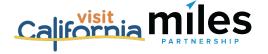

### **Creating Value for Local Businesses**

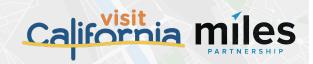

How local businesses look is an important part of how your destination looks when a potential visitor is planning a trip.

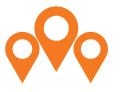

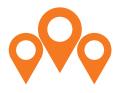

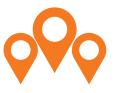

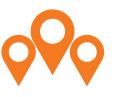

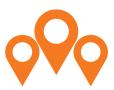

**Hotels** 

Restaurants

Museums

**Attractions** 

Etc.

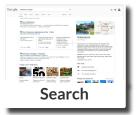

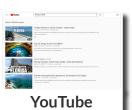

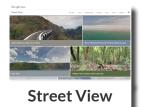

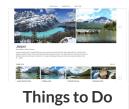

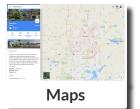

**Destination Perception** 

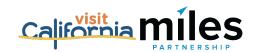

# A Couple of Easy Ways You Might Help a Business

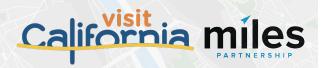

## Have They Claimed Their Listing?

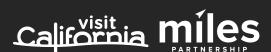

Claim Your Business on the Highest Visibility Platforms

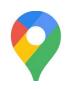

**Google Business Profiles** 

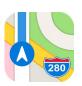

**Apple Maps** 

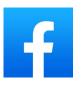

**Facebook** 

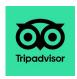

**TripAdvisor** 

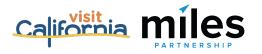

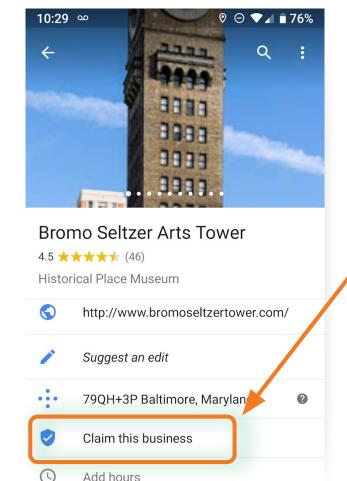

# Make sure listings have been claimed

Search for a business name in Maps.

If you see this icon - the business needs to claim the business listing to get access to the features inside Google Business Profiles.

They'll need a Google account in order to proceed. It can be a gmail address or they can assign a google account to an existing work email address. If they have one, they can click on the listing to go to Google Business Profiles and complete the process.

## Having Good Image is a Big Deal

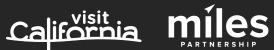

Low-quality images impact businesses and destination content quality

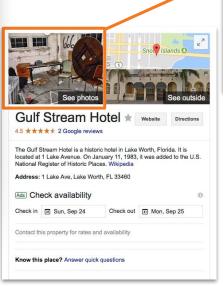

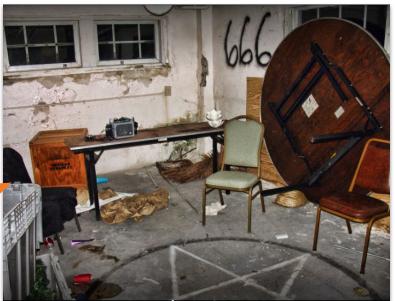

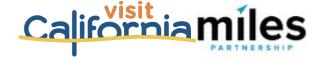

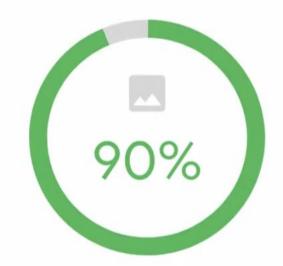

of customers are more likely to visit a business that has photos on a Google Search/Maps results page.

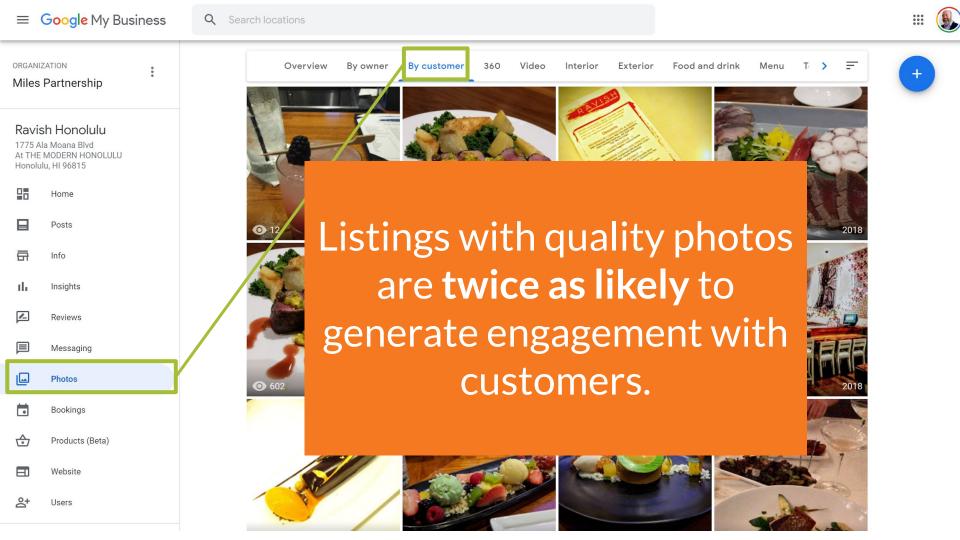

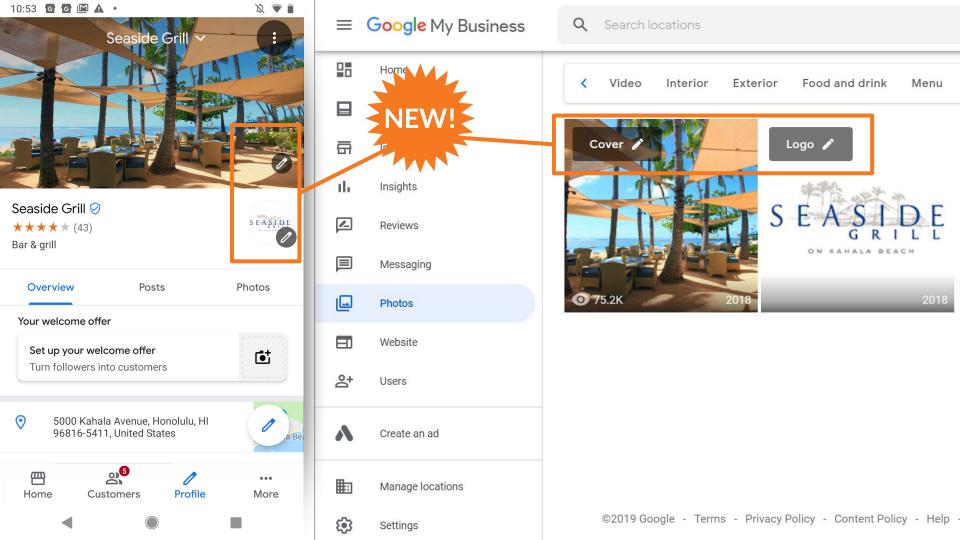

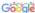

are the Mesquite Flat Dunes. A

https://www.visitcalifornia.com >
Mesquite Flat Sand Du
The largest national park outside

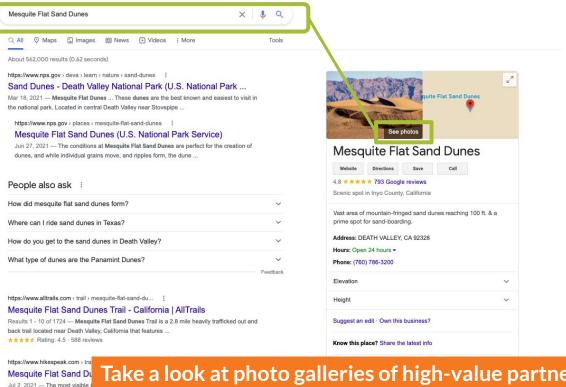

Take a look at photo galleries of high-value partners and see whether anything strange shows up.

Follow-up: Send them a screenshot of something weird from their listing and let them know you flagged it to Google for removal.

### Using Posts in Google Business Profiles

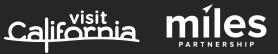

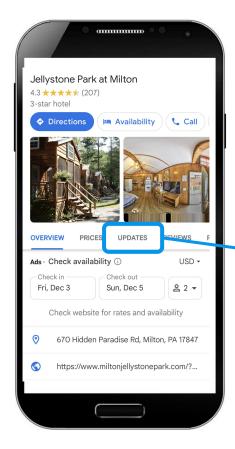

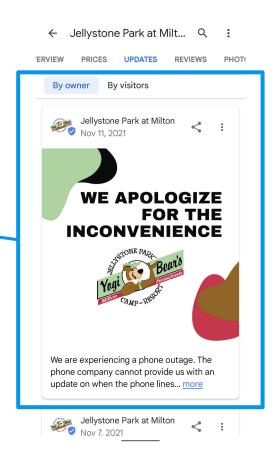

**Posts** provide high-visibility updates about changes in services, special offers, updates and events.

- Free: no cost per click
- Trackable: with views and clicks or with your own analytics codes
- **Visual:** include images or videos
- **Engaging:** include direct links to more info on your website

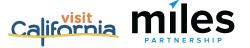

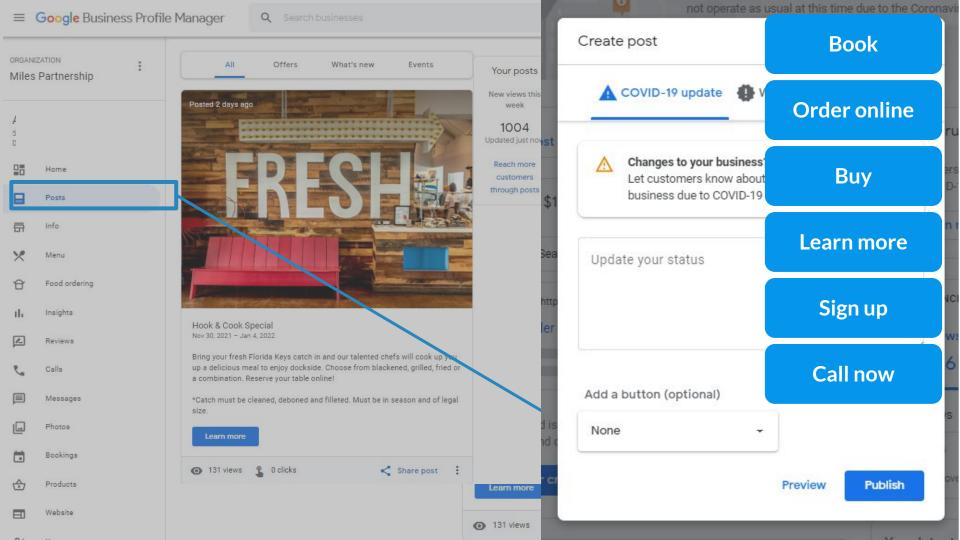

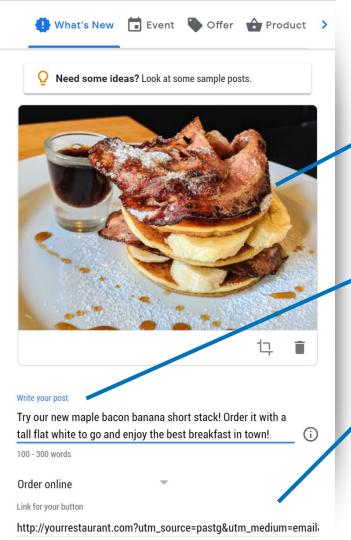

- Use an attention grabbing photo bright colors, simple, single subject.
- **Focus your message** on the first 100 characters.
- Add your own tracking codes to your call-to-action button.

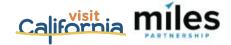

# Expanding the Information on a Business Listing Will Help It Show Up in More Places

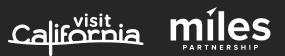

# Better business profiles drive more exposure and more engagement

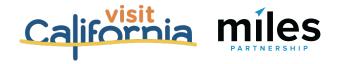

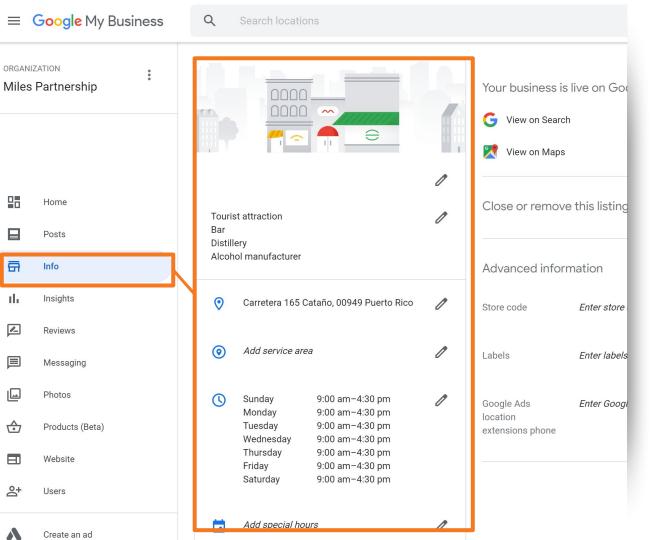

Make sure business information complete and accurate.

#### Check:

- Business Name
- Address
- □ Phone Number(s)
- **□** Website(s)
- Hours
- Description

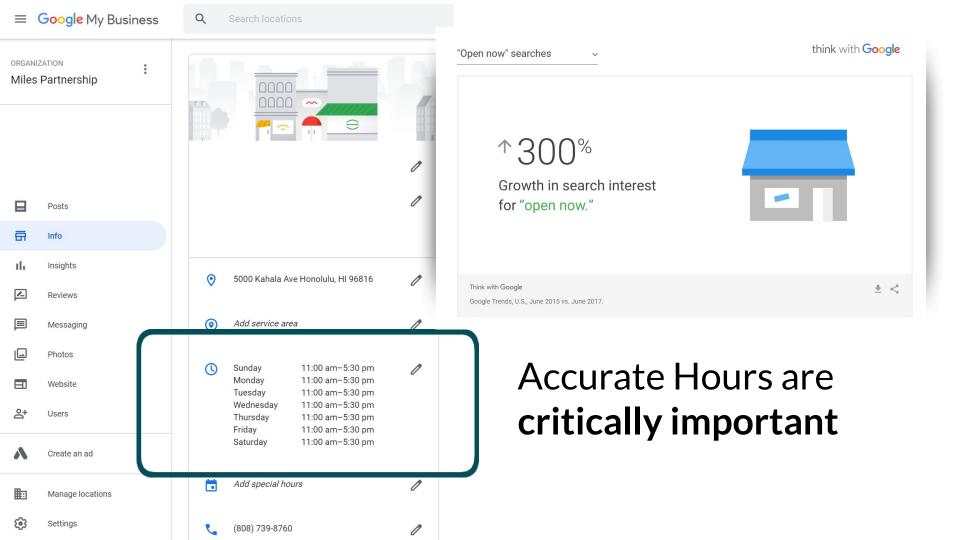

| hungarian_restaurant           | Hungarian restaurant           | Related Categories |
|--------------------------------|--------------------------------|--------------------|
| hunting_and_fishing_store      | Hunting and fishing store      | Related Categories |
| hunting_area                   | Hunting Area                   | Related Categories |
| hunting_club                   | Hunting club                   | Related Categories |
| hunting_preserve               | Hunting Preserve               | Related Categories |
| hunting_store                  | Hunting store                  | Related Categories |
| hvac_contractor                | HVAC Contractor                | Related Categories |
| hydraulic_engineer             | Hydraulic engineer             | Related Categories |
| hydraulic_equipment_supplier   | Hydraulic equipment supplier   | Related Categories |
| hydraulic_repair_service       | Hydraulic repair service       | Related Categories |
| hydroelectric_power_plant      | Hydroelectric power plant      | Related Categories |
| hydroponics_equipment_supplier | Hydroponics equipment supplier | Related Categories |
| hygiene_articles_wholesaler    | Hygiene articles wholesaler    | Related Categories |
| hygiene_station                | Hygiene station                | Related Categories |
| hypermarket                    | Hypermarket                    | Related Categories |
| hypnotherapy_service           | Hypnotherapy service           | Related Categories |
| hyundai_dealer                 | Hyundai dealer                 | Related Categories |
| ice_cream_equipment_supplier   | Ice cream equipment supplier   | Related Categories |
| ice_cream_shop                 | Ice cream shop                 | Related Categories |
| ice_hockey_club                | Ice hockey club                | Related Categories |
| ice_skating_club               | Ice skating club               | Related Categories |
| ice_skating_instructor         | Ice Skating Instructor         | Related Categories |
|                                |                                |                    |

3,936
US English categories currently

Adding multiple relevant categories can significantly expand where a business shows up, and sometimes provides access to additional features\*.

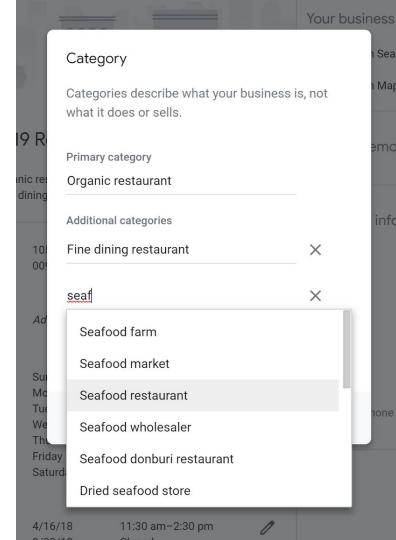

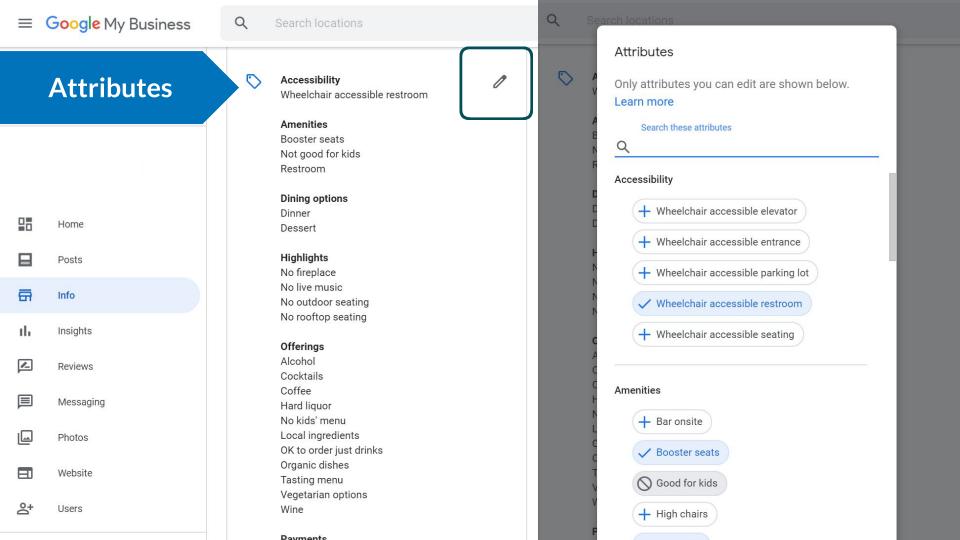

Attributes

Attributes

es vou can edit are shown below.

#### Hotels have the most

ese attributes

#### Accessibility

✓ Wheelchair accessible elevator

✓ Wheelchair accessible entrance

✓ Wheelchair accessible parking lot

#### Activities

✓ Bicycle rental

+ Boat rental

+ Game room

+ Horseback riding

+ Indoor jogging track

+ Scuba diving

+ Snorkeling

+ Water skiing

Amenities

#### Amenities

✓ Air conditioning

Airport shuttle

All-inclusive

✓ Bar onsite

✓ Baggage storage

✓ Beach access

Business center

✓ Child care

✓ Concierae

Convenience store

O Currency exchange

O Dogs allowed

✓ Fitness center

N Free breakfast

#### Attributes

Only attributes you can edit are shown below.

Learn more

Q Search these attributes

✓ Laundry service

Massage services

✓ Meeting rooms + Newspaper delivery

Parking ∇ Free 
 ✓ Paid

N Pets welcome

✓ Photocopying service

✓ Restaurant

✓ Room service

✓ Smoke-free property

Swimming pool

✓ Indoor
✓ Outdoor

Wi-Fi + Free / Paid

✓ Spa

Only attributes you can edit a

Learn more Q Search these attributes

Attributes

Crowd

✓ Family-friendly

+ LGBT

Highlights

+ Active military discount

+ Casino + Fireplace

Nightclub

✓ Private beach

+ Veteran-Led

+ Women-Led

Lodging options

✓ Family rooms

✓ Golf course

### **Questions?**

- Customer Journey
- Tools and Resources
- DMO as Leading Local Guide
- Content Opportunities
  - Updating Existing Listings & Adding Listings
  - Creating New Images
  - Flagging Images
- Membership Value Toolset
  - Ways to Help a Business

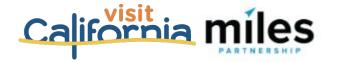

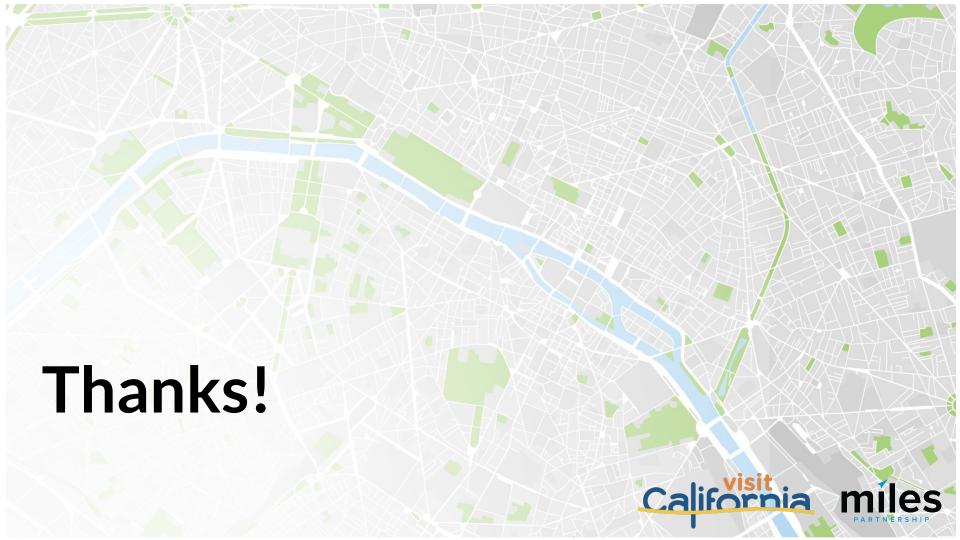